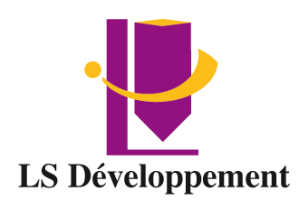

**Siret : 814 194 957 00019 NAF : 8559A 90 Impasse Emeri Pôles d'activités 13510 EGUILLES 04 42 51 75 88 – lsdeveloppement.fr**

PROFESSIONNEL

D

**Centre de formation N° de Déclaration d'existence : 93131628113 auprès de la région Provence Alpes Cote d'Azur**

# **EXCEL Initiation Eligible certification PCIE Code 237 556**

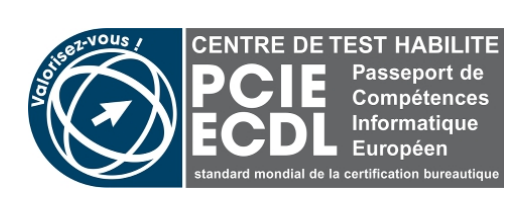

**ID. DD : 0009608**

**Datadock** 

# **Durée**

2 Jours

# **Public et pré-requis**

Toute personne connaissant l'univers Windows

# **Objectifs**

Savoir créer un tableau sous Excel Pouvoir configurer l'impression de son tableau Savoir automatiser certains calculs Créer des mises en pages claires et lisible

# **Méthode pédagogique**

Test de positionnement Alternance d'apports théoriques et pratiques Nombreux cas pratique adaptés aux besoins de l'apprenant

# **Evaluation et sanction**

Quizz de fin de formation Evaluation « à chaud » Attestation de fin de formation Certification PCIE

### **Intervenant**

Formatrice en informatique certifiée PCIE

**Tarif**

INTER : 300€HT Jour INTRA : Nous consulter

### **Programme**

## **Découvrir Excel**

Découverte du tableur Le ruban fichier Ouverture d'un classeur Gestion des fenêtres Déplacement dans un classeur Saisie de données dans Excel Modification du contenu d'une cellule Sélection et effacement de cellules Annulation et rétablissement d'une action Enregistrement d'un classeur

### **Réaliser les premiers calculs avec Excel**

Saisie d'une formule de calcul Calcul d'une somme ou autre statistique simple Calcul d'un pourcentage Référence absolue dans une formule Copie vers des cellules adjacentes Copie vers des cellules non adjacentes

#### **Présenter les données sous Excel**

Formats numériques simples Police et taille des caractères Alignement des cellules Couleur des cellules Bordure des cellules Utiliser les thèmes et les styles pour la mise en forme dans Excel Capture d'écran

### **Gérer les cellules dans Excel**

Zoom d'affichage Le mode plein écran Largeur de colonne / hauteur de ligne Insertion / suppression de lignes, de colonnes... Déplacement de cellules Copie rapide de la mise en forme d'une cellule Fusion de cellules **Orientation** Affichage de plusieurs lignes dans une cellule Conserver la copie Copie de résultats de calcul

## **Imprimer et diffuser un classeur Excel**

Mise en page Aperçu et impression Titres de colonnes / lignes répétés à l'impression Masquage des éléments d'une feuille Zone d'impression Saut de page En-tête et pied de page Présentation d'un tableau en ligne

## **Présenter les chiffres avec des graphiques simples**

Outil d'aide au choix du type de graphique Création et déplacement d'un graphique Styles et dispositions Sélection et mise en forme des éléments d'un graphique Modification des éléments texte du graphique Légende et zone de traçage

## **Utiliser des listes de données avec Excel**

Création d'un tableau de type liste de données Utilisation du remplissage instantané Tris Filtres automatiques Calculs automatiques dans un tableau Excel Filtrer dynamiquement avec les Segments

### **Personnaliser les feuilles des classeurs dans Excel**

Création d'un nouveau classeur Nom d'une feuille, couleur de l'onglet Insertion, suppression de feuilles Déplacement, copie et masquage d'une feuille